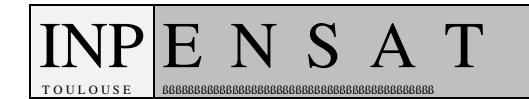

# **ACCESS XP**

## **Travail Dirigé: 10**

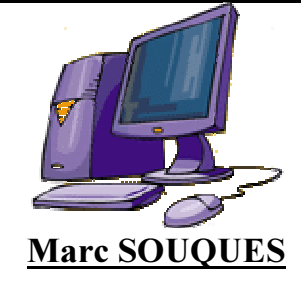

Version du lundi 13 juin 2005

#### **Table des Matières**

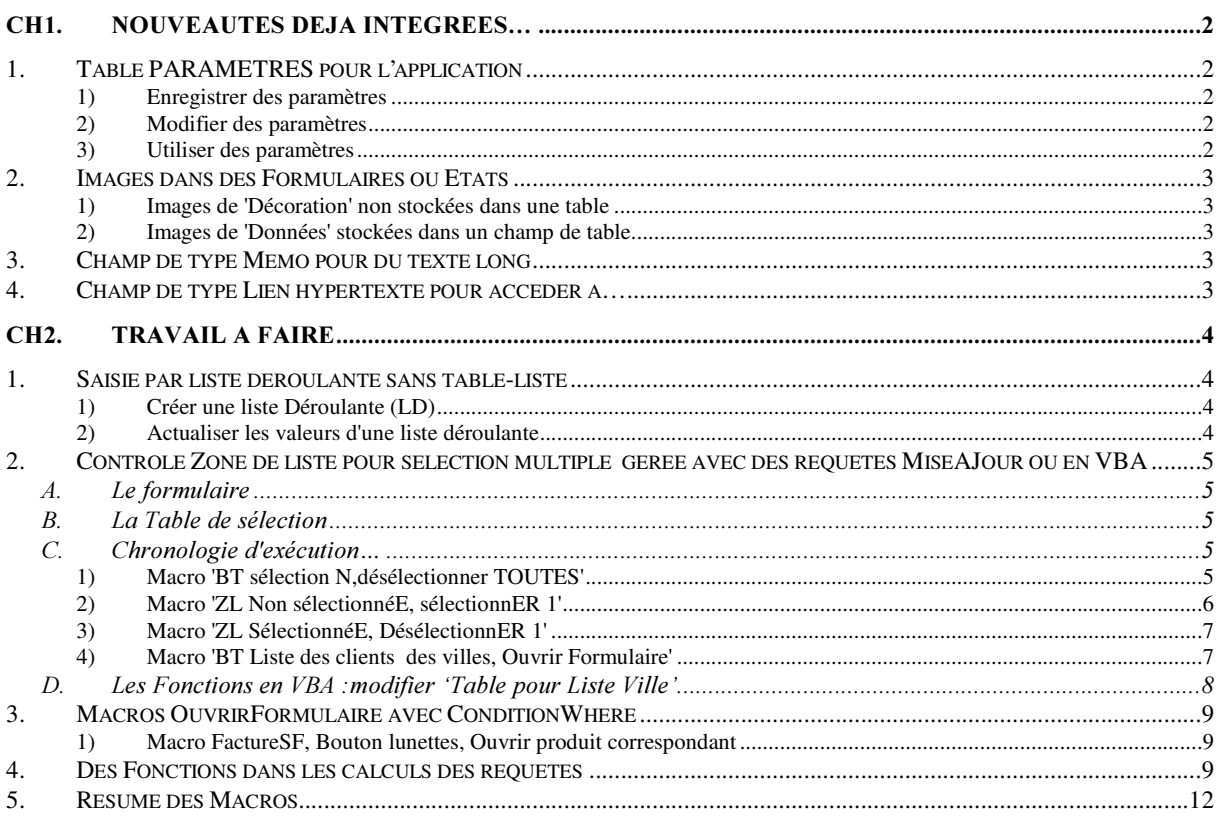

## Ch1. Nouveautés déjà intégrées...

## 1. Table PARAMETRES pour l'application

Il existe pour une application des valeurs de référence à stocker dans une table avec 1 seul enregistrement à plusieurs champs. Cette table n'est pas reliée aux autres tables.

*Exemple* : Cours de l' $\epsilon$  en \$, (nombre de points de base attribués à tous les représentants pour une visite effectuée à un client…)

- Ces valeurs ne sont pas constantes donc on n'écrit pas (valeur en \$= valeur en  $\epsilon$  \*  $(1.21)$ . On souhaite pouvoir **modifier** le cours de l' $\epsilon$  en \$ donc on range le cours de l' $\epsilon$ dans un champ de table et l'on souhaite pouvoir l'atteindre dans l'application.

- Ces valeurs ne concernent **pas un prix particulier** (prix du produit x, budget de l'équipe y,...) mais sont **communes** à toutes les valorisations de l'application donc elles sont stockées en **un seul exemplaire** (1 seul enregistrement) et ne sont **pas** reliées à tel ou tel élément.

*(A) Enregistrer des paramètres* 

Donc création de la Tables Paramètres avec 1 seul enregistrement et autant de champs que de paramètres (en vrac) à enregistrer:

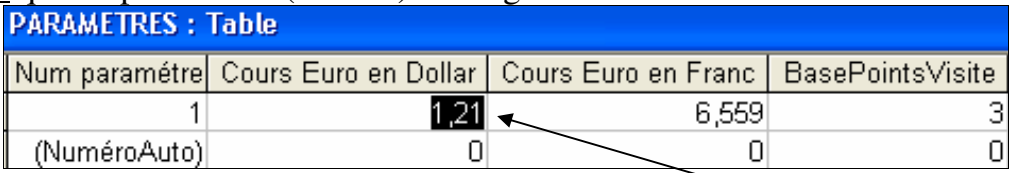

*2) Modifier des paramètres* 

La modification peut se faire directement dans la Table ou par un Formulaire.

#### *<i>8)* Utiliser des paramètres

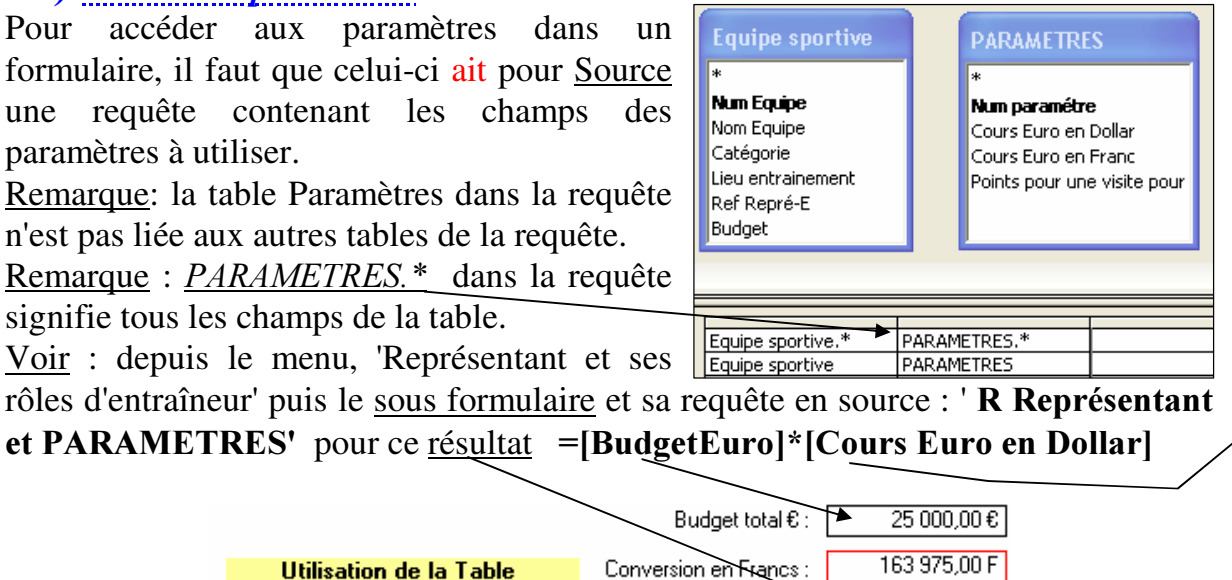

Conversion en Dollars :

**PARAMETRES...** 

 $30250,00$ \$

## 2. Images dans des Formulaires ou Etats

*A I Mages de 'Décoration' non stockées dans une table* Exemple: Formulaire Produit dans l'En-tête

Il s'agit de gérer une *image fixe* pour *tous les enregistrements* d'un formulaire.

Cette image est **définie dans un contrôle** de type **Le l'Image'**. à gérer en mode assistant contrôle. Ensuite, définir la propriété *Mode affichage* : Zoom (pour remplir au mieux le cadre).

**2) Images de 'Données' stockées dans un champ de table** Exemple : Formulaire Produit dans Détail Il s'agit de gérer une image changeant à chaque enregistrement d'un formulaire.

Cette image est enregistrée dans un champ de type Objet OLE d'une table. (table Produit, champ Photo).

Cette image est affichée par *un contrôle* du formulaire de type **EEU** Cadre d'objet dépendant' (dépendant de chaque enregistrement). La source du contrôle est le champ Photo de la table. Gérer la propriété *Mode affichage* : Zoom

La saisie peut se faire dans la table ou dans le formulaire, par clic droit sur la zone d'image puis soit insérer un objet à partir d'un fichier .BMP, soit par Coller.

Seul le format .BMP peut être utilisé et les fichiers .JPG (compressés) ne peuvent être gérés d'où un problème de taille de l'application.

Attention : 8 images .BMP de 500 Ko chacune = 4 Go de plus dans l'application !!!

Remarque : Pour minimiser la taille de l'application Access, on peut lier les images (donner l'adresse du fichier-image sur <u>le disque</u> C:\*MesImages*\image1.bmp) au lieu d'incorporer les images dans la base.

Attention dans ce cas si vous déplacez les images sur un autre disque avec un chemin de dossiers différent (C*:\MesDocuments\Catalogue\image1.bmp*)...

## 3. Champ de type Mémo pour du texte long

Le champ de type Texte peut enregistrer 255 caractères au plus.

Le champ de type Mémo peut enregistrer 65 535 caractères au plus.

Exemple : table Produit, champ Commentaires libres.

Un contrôle de type 'Zone de texte' du formulaire Produit affiche le texte long.

## <u>4. Champ de type Lien hypertexte pour accéder à...</u>

Le champ de type Lien hypertexte peut enregistrer un lien vers:

une page web, un fichier sur disque, une adresse mail, un objet de la base de données.

Exemple : table Produit, champ Lien Web.

Un contrôle de type 'Zone de texte' du formulaire Produit affiche le lien.

Remarque : Liens sur la formation à Access présents sur le Formulaire 'Menu'. *(liens non stockés dans une table)* 

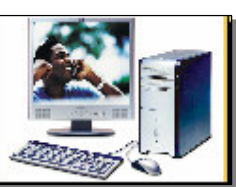

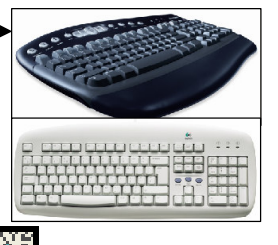

## Ch2. Travail à faire

## 1. Saisie par liste déroulante sans table-liste

#### Objectif

Saisir la VILLE des Client depuis une liste déroulante définie par les villes déjà saisies dans le formulaire Client.

Si la ville n'est pas présente dans la liste, il faut la saisir au clavier. La nouvelle ville saisie au clavier doit immédiatement être disponible dans la liste déroulante.

#### Procédure

*A O Créer une liste Déroulante (LD)* 

a) Créer une requête avec :

Champ : *Ville* Table : *Client* Opération : *Regroupement* Tri : *Croissant* Exécuter, Enregistrer sous : R Liste des villes pour LD et Fermer

b) Remplacer le contrôle zone de texte Ville du *Client* par un contrôle Liste Déroulante ajouté en mode *Assistant-contrôle* avec :

Rechercher les valeurs dans une table ou requête

Requête ; R Liste des villes pour LD

Sélectionner Ville pour Liste déroulante

Gérer la largeur de la liste

Stocker la valeur de la liste déroulante dans le champ Ville

Etiquette : Ville Terminer

Nommer ce contrôle  $\angle$  LD Ville et gérer la mise en page du formulaire si besoin.

c) Exécuter

1) modification d'une ville d'un Client par saisie dans la liste déroulante

2) puis modification, pour ce même Client, de sa ville par saisie directe au clavier d'une nouvelle ville (exemple DAX) car cette ville est non présente dans la liste déroulante

3) puis, pour un autre Client, impossibilité de retrouver dans la liste déroulante la ville de DAX saisie au clavier précédemment = Problème à gérer en actualisant la liste à partir de son nom (LD Ville).

*2) Actualiser les valeurs d'une liste déroulante* 

Cette Actualisation sera faite dès que l'on Entre (clique) dans la liste déroulante.

Créer puis Associer la Macro Formulaire client, Ville, Actualiser LD à l'événement Sur Entrée (le curseur entre dans le contrôle)

\$FWXDOLVHU Nom contrôle :/' 9LOOH

## 2. Contrôle 'Zone de liste' pour sélection multiple <u>gérée avec des requêtes MiseAJour ou en VBA</u>

#### A. Le formulaire

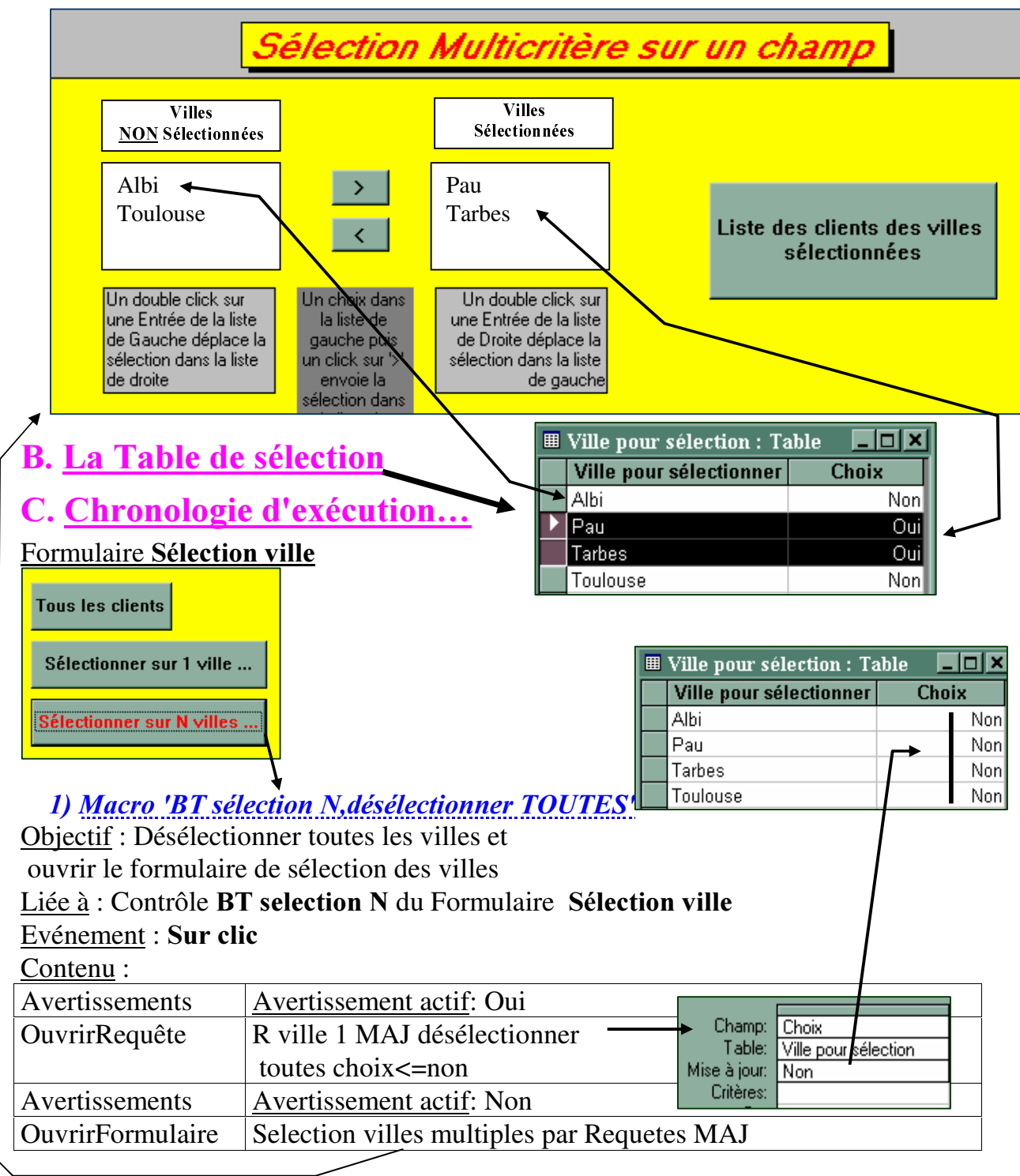

Remarque : on peut paramétrer Access pour les confirmations d'opération : dans Outils/Options/ModifierRechercher décocher Confirmer : Modification/ Suppression/Requête action.

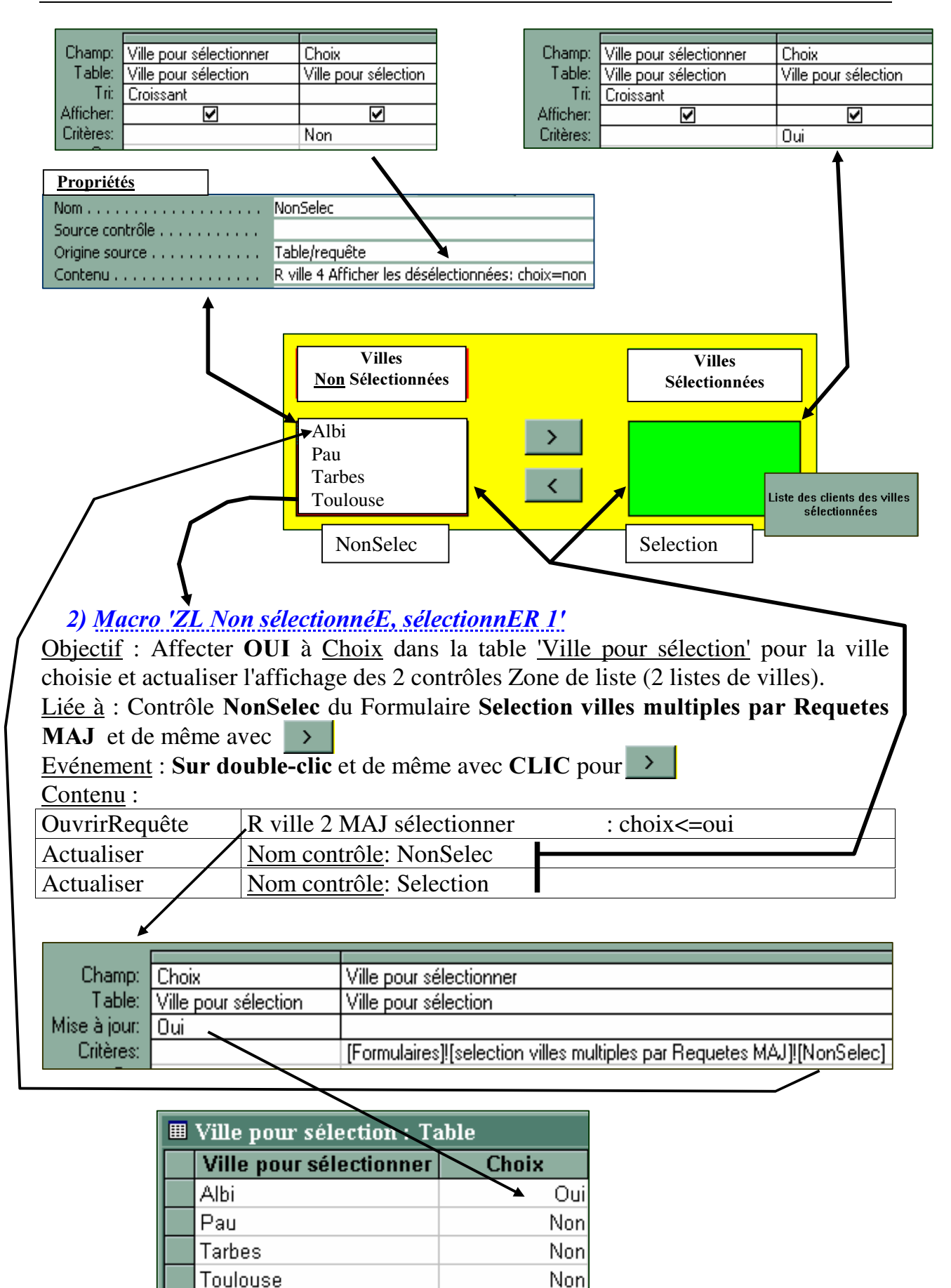

#### 3) Macro 'ZL SélectionnéE, DésélectionnER 1'

Objectif : Affecter NON à Choix dans la table 'Ville pour sélection' pour la ville choisie et actualiser l'affichage des 2 contrôles

Liée à : Contrôle Selection du Formulaire selection villes multiples par Requetes MAJ et de même avec

Evénement : Sur double-clic et de même avec CLIC pour Contenu :

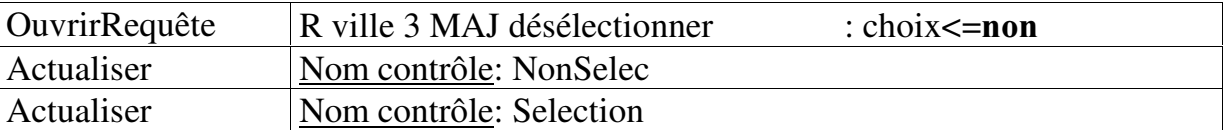

#### *<i>4) Macro 'BT Liste des clients des villes, Ouvrir Formulaire'*

Objectif : Ouvrir un formulaire Client basé sur une requête qui tient compte des villes choisies (Choix=oui) dans la table 'Ville pour sélection'

Liée à : Contrôle Bouton 'BT Liste des clients' du Formulaire Selection villes multiples par Requetes MAJ

Evénement : Sur clic

Contenu :

OuvrirFormulaire | Clients sélectionnés par villes multiples •

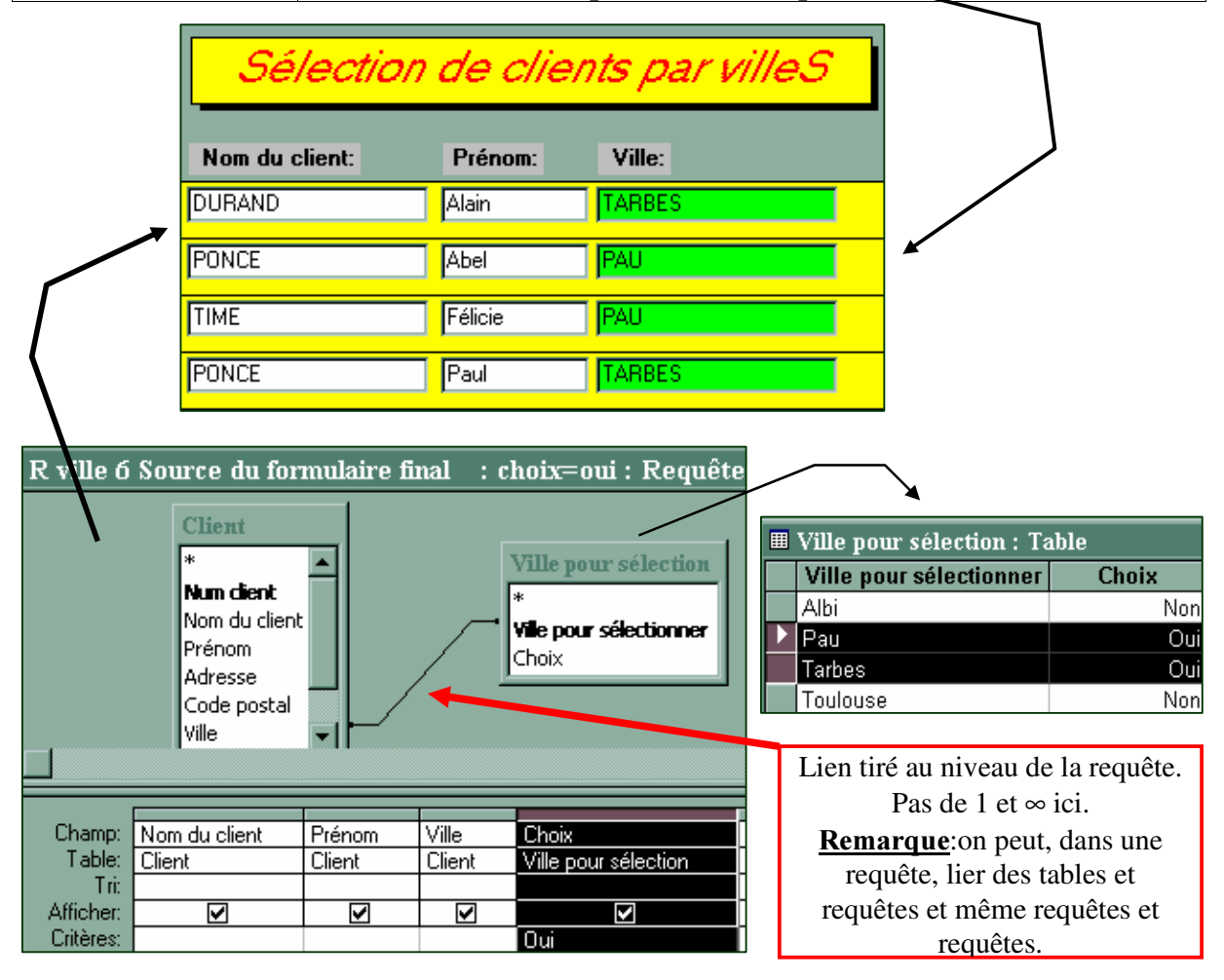

#### D. Les Fonctions en VBA : modifier 'Table pour Liste Ville'

Même travail que l'exemple précédemment avec du code VBA pour sélectionner une ville NonSésélectionnée.

Voici un exemple d'une Fonction VBA 'NSclick ()' effectuant le même traitement que la *macro 'ZL Non sélectionnéE*, *sélectionnER 1'* et sa Requête de mise à jour.

Vous n'avez rien à faire ici...

Private Function NSclick() 'en cas d'erreur, aller à l'étiquette error4 (en bas de function) On Error GoTo error4 'Me = ce Formulaire lui-MEme 'column(0) = première colonne du contenu de la zone... 'de liste [Nonselect]=Liste des villes 'Monchoix\$=la ville sélectionnée dans la colonne gauche [Nonselec] Monchoix $\$ = Me$ ! [NonSelec] . Column (0) 'Dynaset=type de résultat d'une requête pouvant être mis à jour 'ds est la variable de type Dynaset Dim ds As Dynaset, db As Database 'db est la variable correspondant à la base de données courante Set  $db = CurrentDb()$ 'Recherche de l'enregistrement de [Table pour liste ville]... 'choisi par (Monchoix\$) par une requête SQL Sélection (where) Set ds = db. CreateDynaset ("select \* from [Table pour Liste Ville] where [Ville pour sélection] =  $'' +$  Monchoix\$ + "';") 'édition pour pouvoir modifier ds.Edit 'modification à OUI du champ Choix de la table  $ds.[choix] = True$ 'mis a jour du dynaset <= > [Table pour liste ville] ds. Update 'fermeture du dynaset ds.Close 'Actualisation (Requery) des 2 listes de villes en fonction 'du nouveau contenu de [Table pour liste ville] 'pour nouvel affichage des 2 listes de villes. 'DoCmd pour exécuter la Commande d'actualisation Requery DoCmd. Requery "Nonselec" DoCmd. Requery "Selection" Exit Function 'quitter la fonction 'c'est une étiquette atteinte en cas d'erreur  $error4:$ MsgBox "Vous devez cliquer sur un nom!", 64, "Attention..." Exit Function **Resume Next** End Function

### 3. Macros OuvrirFormulaire avec Condition Where

Ajouter une macro au groupe de macros: Groupe Facture

*<u>1</u>) Macro FactureSF, Bouton lunettes, Ouvrir produit correspondant* 

Objectif : Depuis le sous-formulaire Facture, Ouvrir le formulaire Produit en se positionnant automatiquement sur le produit correspondant à celui de la ligne courante de la facture. C'est le contenu du contrôle de la liste déroulante Ref produit (CLA001 par exemple) qui sera le critère de recherche.

Liée à : Contrôle Bouton de commande (a ajouter sans assistant contrôle) du Sous-Formulaire Facture

#### Evénement : Sur double-clic

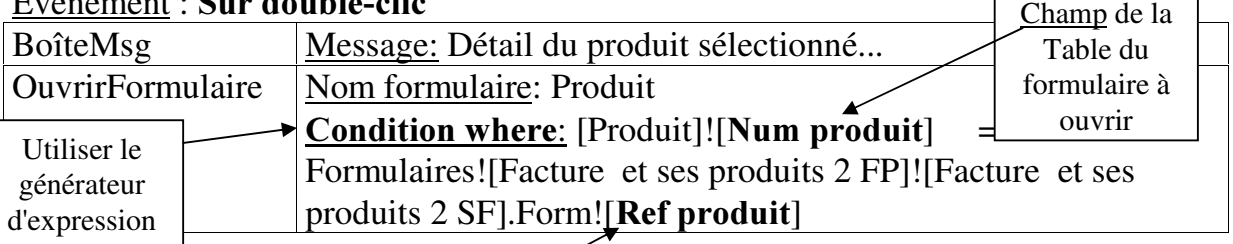

Contrôle du Formulaire de départ Attention à la syntaxe à partir du formulaire FP, puis le contrôle du FP, puis le formulaire du contrôle, puis LE contrôle…

### 4. Des Fonctions pour des Requêtes et Formulaires

Dans des requêtes, nous avons déjà défini des Calculs basés sur des contrôles, champs et opérateurs arithmétiques en utilisant le générateur d'expression.

*Total du produit: [Quantité]\*[Prix HT]\*(1+Produit![Taux TVA])* 

Dans des requêtes, nous avons déjà utilisé la puissance de la ligne Opération permettant de gérer des Regroupements et de faire des calculs (Somme, Compte, Moyenne, Min, Max, Premier, Dernier, ...) sur les éléments regroupés et triés.

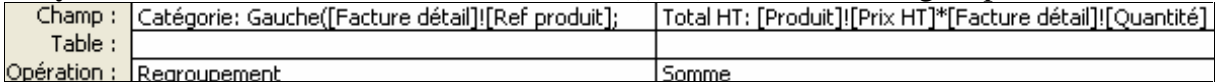

Nous allons maintenant ajouter dans des requêtes complexes l'utilisation des Fonctions Visual Basic prédéfinies dans le Langage VBA.

Les Fonctions VBA ont un nom Anglais et Français.

Le nom Anglais est reconnu partout alors que le nom Français est reconnu dans les Requêtes, Formulaires, Etats et Macros mais pas dans les Modules VBA et <u>pas dans l'Aide en ligne</u>.

- Pour rechercher une fonction dans l'aide : Ouvrez le menu ? / Aide sur MicroSoft Access puis dans l'onglet Sommaire / Programmer en Visual Basic / Référence du langage Visual basic / Fonctions (par ordre alphabétique anglais) ou bien à la place de Fonction Groupe ou Index/liste pour un classement thématique des fonctions.

Comme nous n'utilisons pas les modules, nous utiliserons le nom Français des Fonctions, c'est aussi celui que propose le Générateur d'expression.

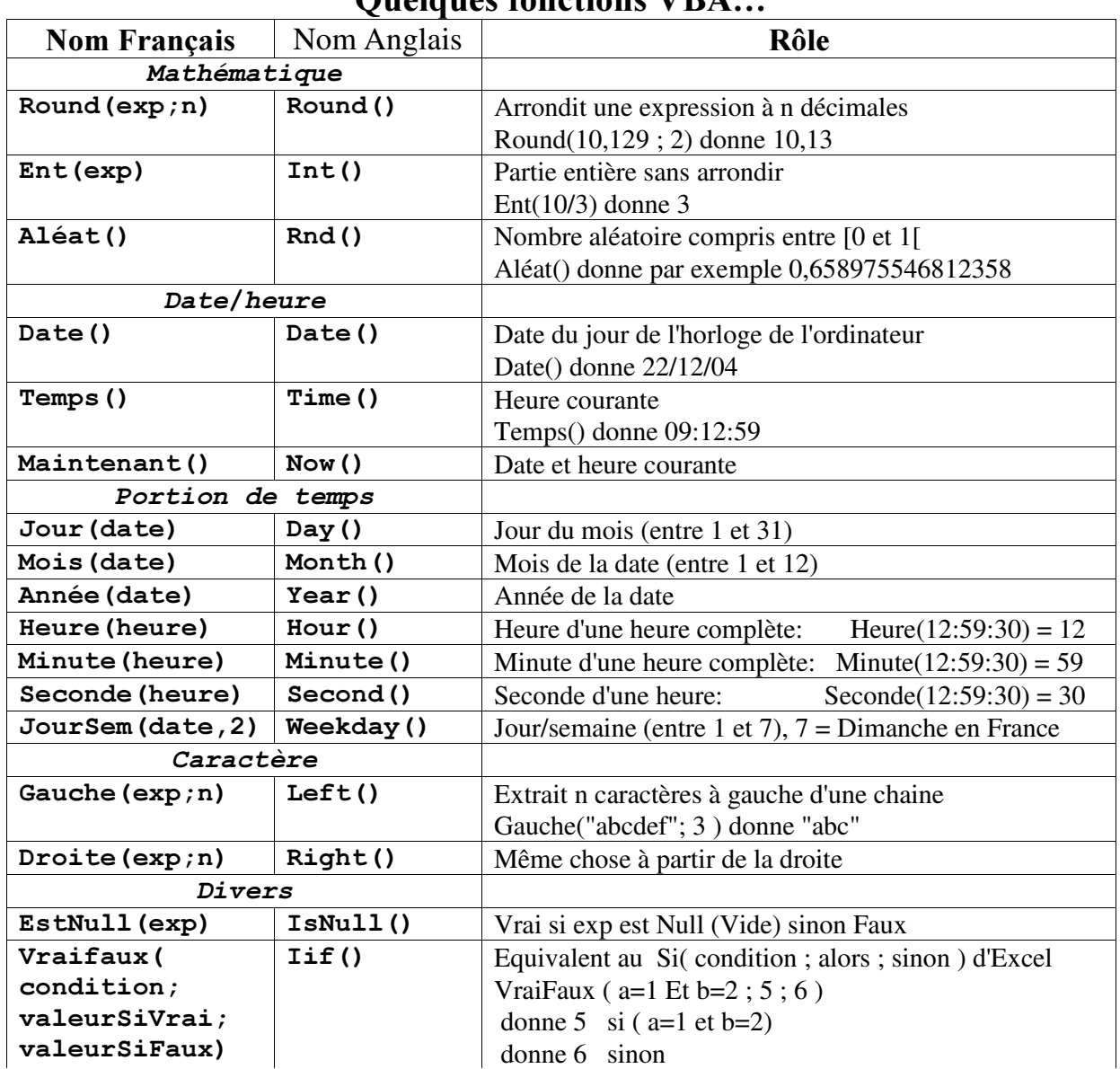

#### Quelques fonotions VDA

Utiliser des Fonctions dans des Requêtes.

Objectif: Effectuer des calculs concernant les visites des représentants.

Règle: Chaque visite est valorisée par un certain nombre de points quel que soit le représentant. Ce nombre de points est stocké dans la table PARAMETRES dans le champ BasePointsVisite. Si la durée de la visite  $\geq$  2 heures et qu'elle n'a pas lieu un 'Dimanche', **Alors** le nombre de point calculé est le nombre d'heures de la visite x BasePointsVisite x 2 6ldam BasePointsVisite (seulement).

On souhaite gérer le Total des points et compter le Nombre de visites regroupées par Représentant, par An, par Mois en utilisant des Fonctions VBA.

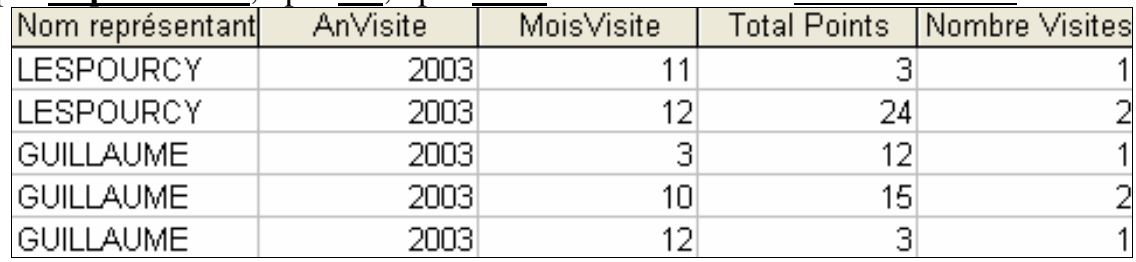

Consulter la table PARAMETRES pour voir la valeur de BasePointsVisite (3). a) Créer une requête basée sur les tables Visite et PARAMETRES qui sera la Source du futur Formulaire (voir en bas de page).

Ces 2 tables ne sont pas liées, c'est normal. Gérer 5 colonnes pour cette requête.

#### Les 3 premières colonnes seront la base du Regroupement et du Tri:

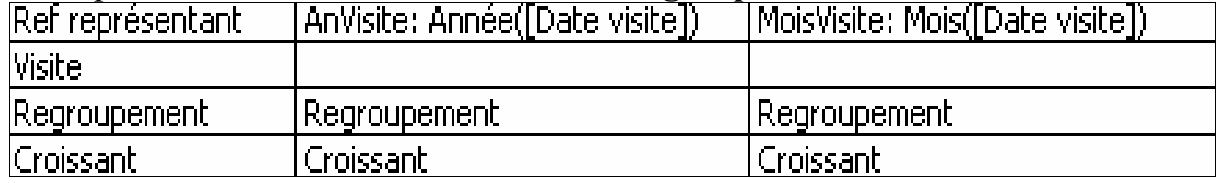

La quatrième colonne calcule le nombre de points de chaque visite. Elle utilise quelques Fonctions présentées ci-dessus.

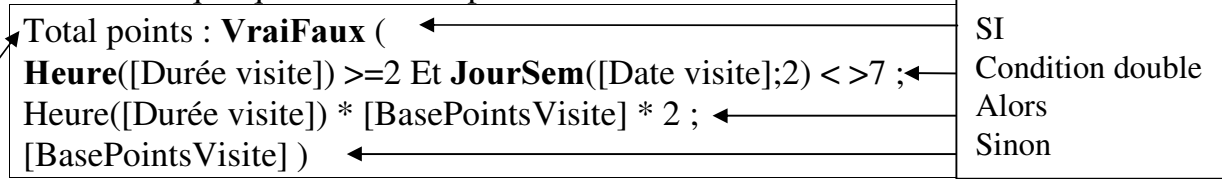

Les calculs Somme et Compte pour la quatrième et la cinquième colonne sont effectués sur les enregistrements Regroupés par les 3 premières colonnes.

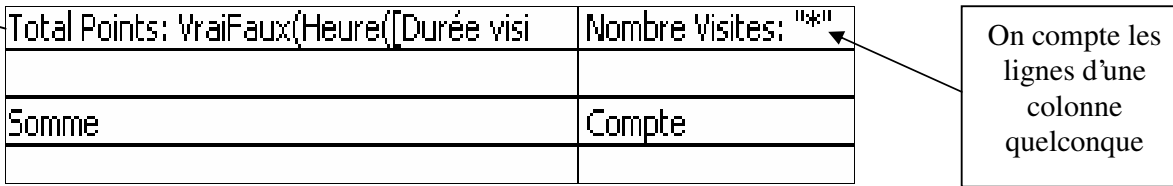

#### b) Créer un Formulaire

Maintenant que les résultats bruts sont obtenus par la Requête, nous allons présenter dans un Formulaire le bilan des visites et des points par Représentant, An et Mois.

Créer un Formulaire sur la table Représentant et sur la requête précédente sans le champ *Ref* 

*représentant* dans le sous-formulaire (inutile sinon affiche Lespourcy).

 L'assistant formulaire détecte la possibilité de faire un FP et un SF entre les 2 champs Num représentant de la table Représentant et Ref représentant de la Requête en se référant à la fenêtre Relation.

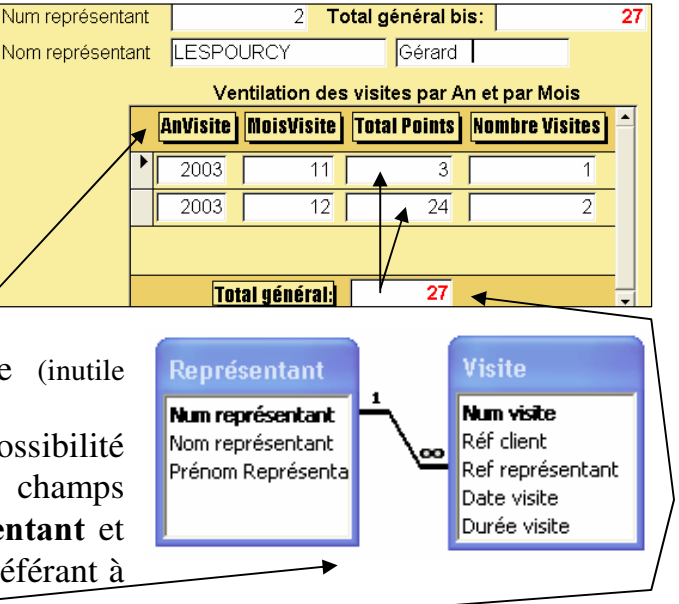

Ajouter dans le pied du SF un contrôle **Zone de texte** pour faire le Total général de tous les points du Représentant avec pour Source = Somme([Total Points])

### 5. Résumé des Macros

Rappel sur les Actions de Macros vues en TD:

Se déplacer dans les données : TrouverSuivant, TrouverEnregistrement, AtteindreContrôle, AtteindreEnregistrement

Arrêter l'exécution : AnnulerEvénement , Quitter , ArrêtToutesMacros, ArrêtMacro Déplacer ou redimensionner une fenêtre : Agrandir,

Ouvrir ou fermer un objet base de données : Fermer , OuvrirFormulaire , OuvrirRequête, **OuvrirEtat** 

Définir la valeur d'un champ, d'un contrôle ou d'une propriété : **DéfinirValeur** 

Mettre à jour les données ou l'écran : Actualiser

Afficher des informations à l'écran : BoîteMessage, Avertissements

Emettre une tonalité : Bip

#### 5 Actions intéressantes non vues en TD sont commentées ci-dessous

*Restreindre les données :* AppliquerFiltre :pour appliquer le filtre d'une requête à des données affichées

*Exécuter* : ExécuterCommande : action très puissante pour exécuter une commande parmi toutes celles disponibles par tous les menus standards = 500 commandes environ de Actualiser à Zoom en passant par Annuler, Apercu, AtteindreSuivant, Copier, Coller, Imprimer, Sauvegarder, Supprimer ... ExécuterMacro : exécuter une macro depuis une macro, intéressant pour créer une boucle grâce aux arguments RépéterCompte ( = Pour) et RépéterExpression ( = TantQue) Voir macro ExécuterApplication : exécuter une application Windows en donnant si besoin le chemin de dossiers qui y mène: C:\Program Files\Microsoft Office\ WORD.EXE *Imprimer objet*: Imprimer : imprimer l'objet en cours avec les options d'impression

- > Penser à faire des groupes de macros par thème (formulaire par exemple).
- ▶ Penser à choisir le bon évènement pour déclencher une macro

(voir Formulaire 'Produit TEST sur Evènements' de l'application des TD)

> Penser à la possibilité de gérer des conditions ou des boucles dans les macros.

L'application DemonstrationActionsMacro.mdb d'Hervé Inisan  $\rm{d}u$ livre "Référence Access 2002" illustre toutes les *Actions* de Macro par catégorie, avec un test sur une application et accès au code. A voir sur le serveur avec les applications du cours.

| Catégorie                                                                                                    | Description                                                               |
|----------------------------------------------------------------------------------------------------|---------------------------------------------------------------------------|
| (Toutes les macros)<br>Affichage écran<br>Commandes diverses<br>Gestion de l'exécution<br>Gestion des enregistrements de formulaires<br>Gestion des objets de la base de données<br>Menus déroulants et barres d'outils<br>Transfert de données<br>Macros dans la catégorie choisie | Réactualise les données d'un objet ou, à défaut, du<br>formulaire entier. |
| Actualiser<br>AfficherBarreOutils<br>AfficherTousEnreg<br>Agrandir<br>AjouterMenu<br>AnnulerEvénement<br>AppliquerFiltre                                                                                                    | Nom de la macro<br>mac Enregistrements. Actualiser                        |
| ArrêtMacro<br><u>Arrôl ToutacMacroc</u>                                                                                                    | Fermer!<br>Tester                                                         |

- ENSAT - Informatique Appliquée -

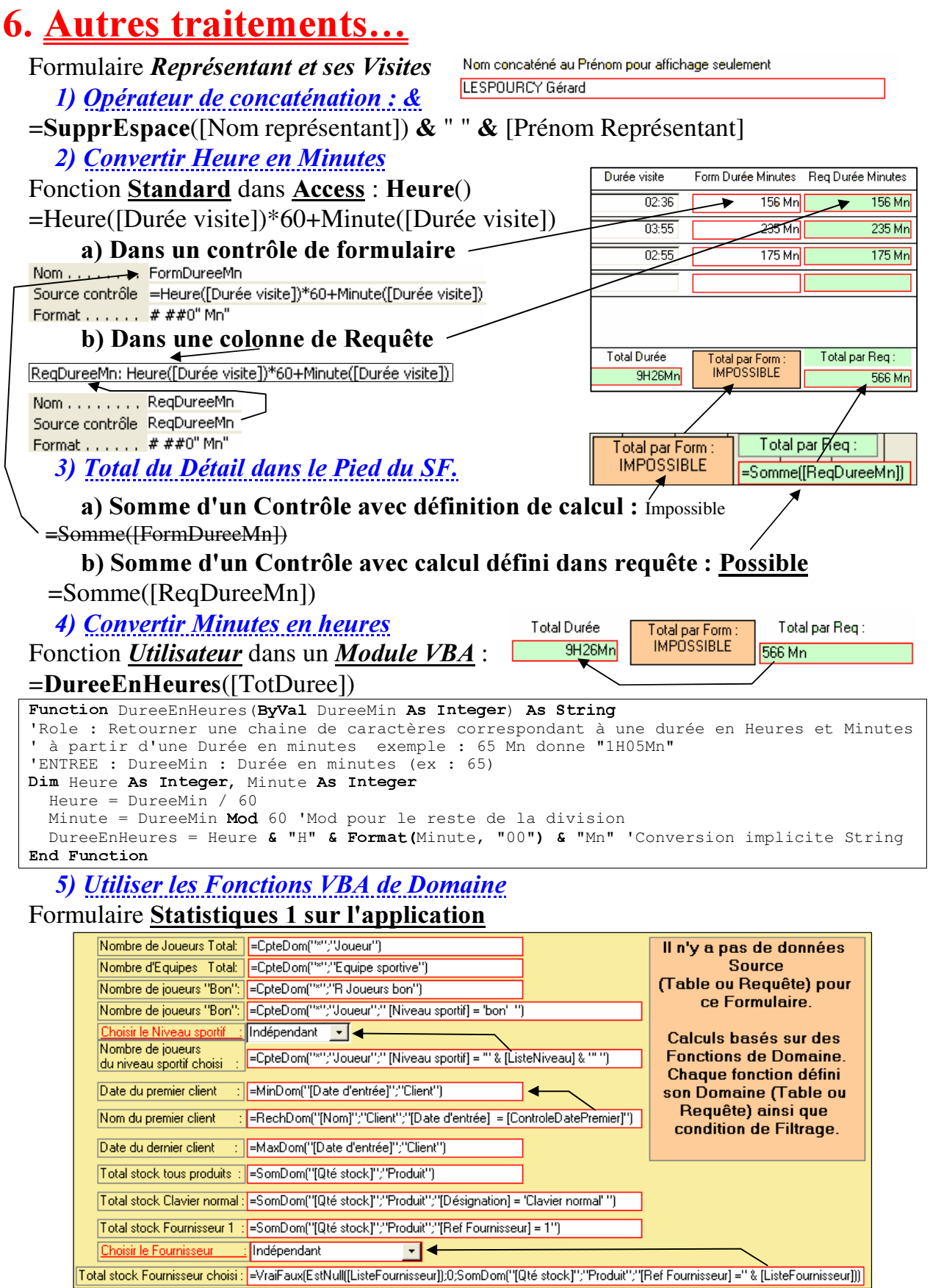

6) Utiliser les Requêtes pour les calculs

Formulaire Statistiques 2 sur l'application

- ACCESS Travail dirigé : 10 -

*7) Imprimer LA Facture courante* Voir formulaire Facture et ses produits

a) Créer un Etat basé sur la table Facture en tête et sur la *requête* R Facture détail avec un regroupement pour faire dans Total Facture la Somme des lignes. Nom : Facture b) Créer un bouton dans le

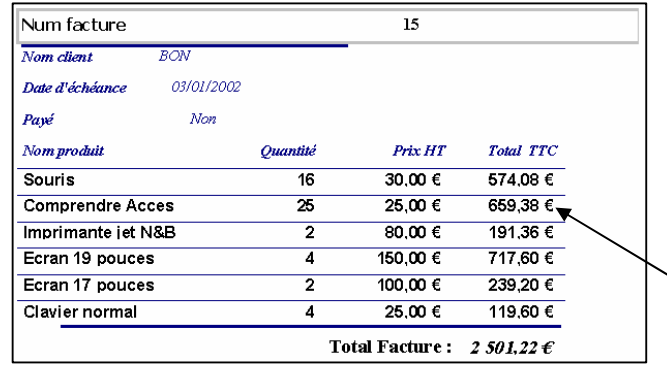

formulaire Facture et lui associer la macro suivante à ajouter dans le groupe de macro Facture.

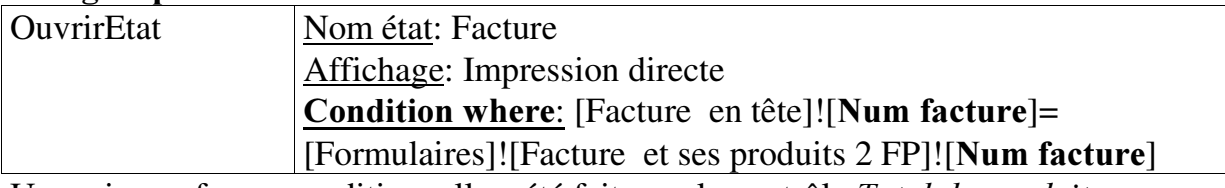

Une mise en forme conditionnelle a été faite sur le contrôle *Total du produit*. Afficher un fond Jaune si la Valeur est > 500

Sélectionner le contrôle de l'Etat puis menu Format/ Mise en forme conditionnelle puis définir la Condition et le Format.